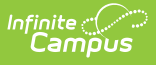

# **Secondary Individual Education Plan (Delaware)**

Last Modified on 06/28/2024 10:09 am CDT

[Editor](http://kb.infinitecampus.com/#editor-home) Home | General [Information](http://kb.infinitecampus.com/#general-information) | [Editor](http://kb.infinitecampus.com/#editor-types) Types | Editor Lock Out and [Release](http://kb.infinitecampus.com/#editor-lock-out-and-release-logic) Logic | Text [Editors](http://kb.infinitecampus.com/#text-editors) | [Editors](http://kb.infinitecampus.com/#editors)

Tool Search: Special Ed Documents

The Secondary Individual Education Plan captures secondary student special education information and matches the required documentation provided by the state of Delaware. This document describes each editor, a description of each field on the editor, and any special considerations and instructions.

The current print format is **DE Secondary IEP 2024**. Delaware is a State Edition and districts cannot change the plan format.

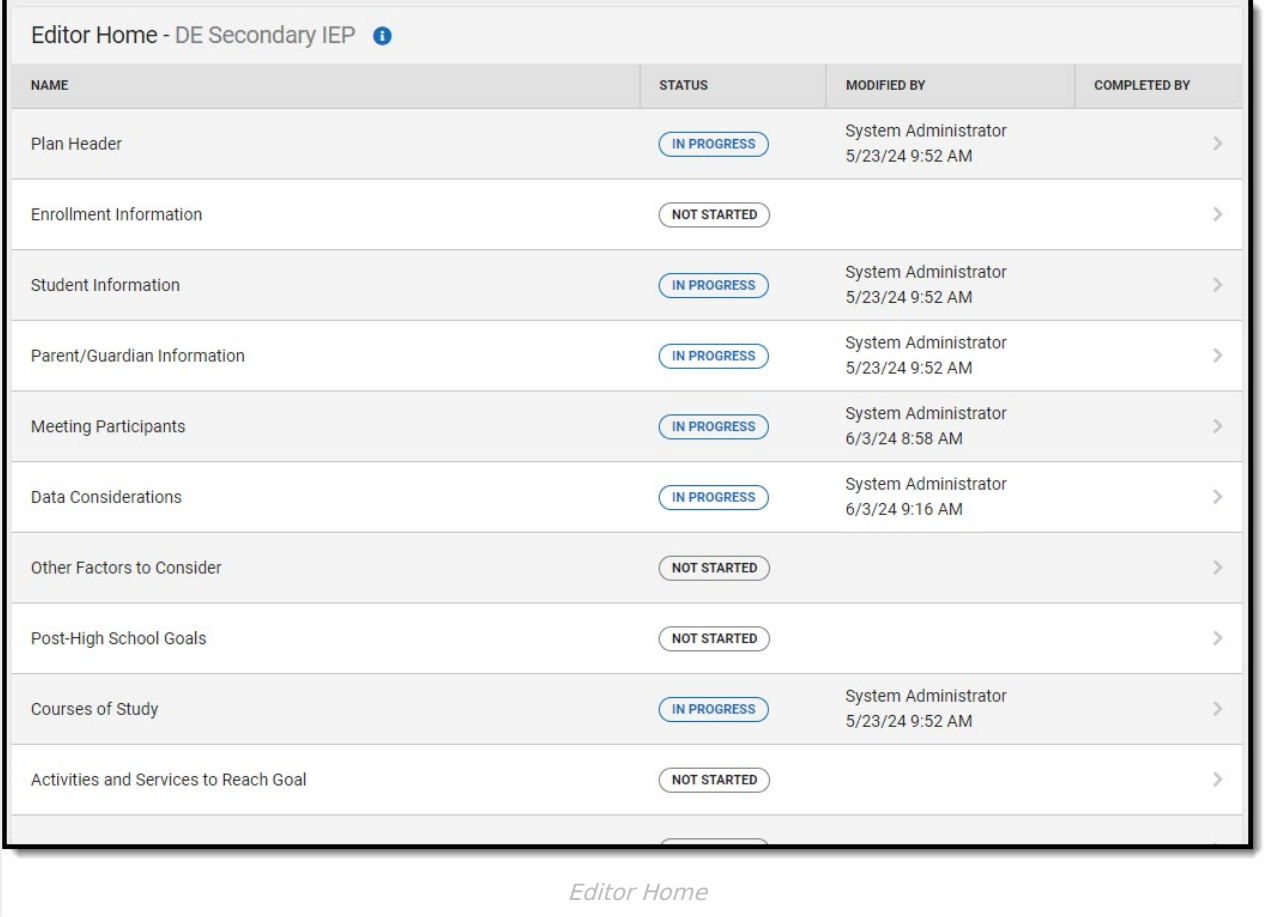

# **Editor Home**

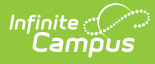

The Editor Home lists the editors available, their status, and Modification and Completion information.

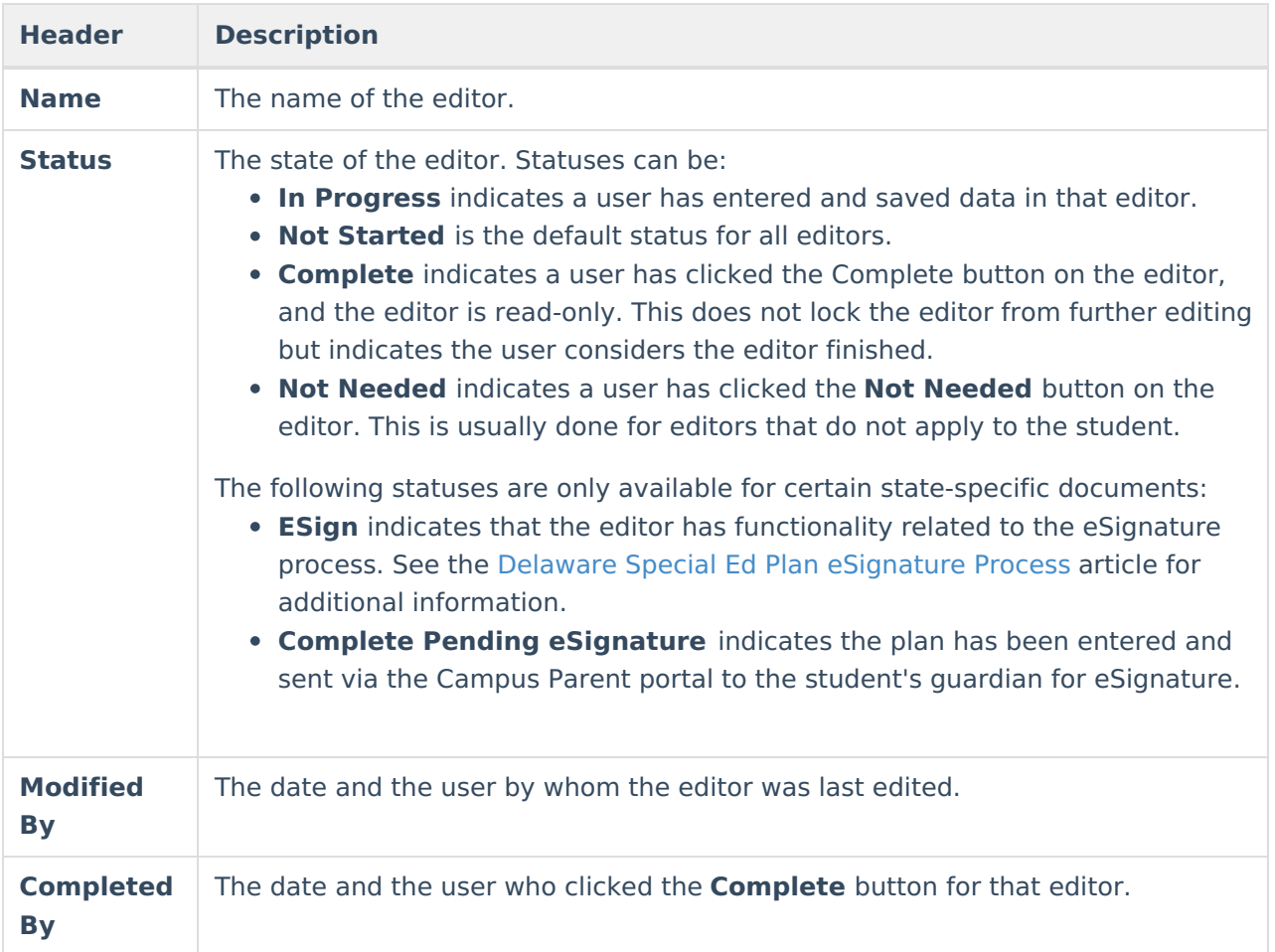

# **General Information**

The following table lists the actions available for the editors. When resizing the window, certain buttons are condensed into a single **Action** button.

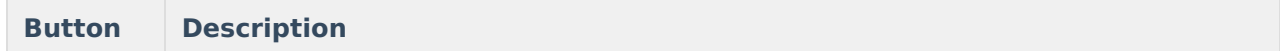

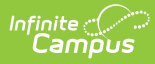

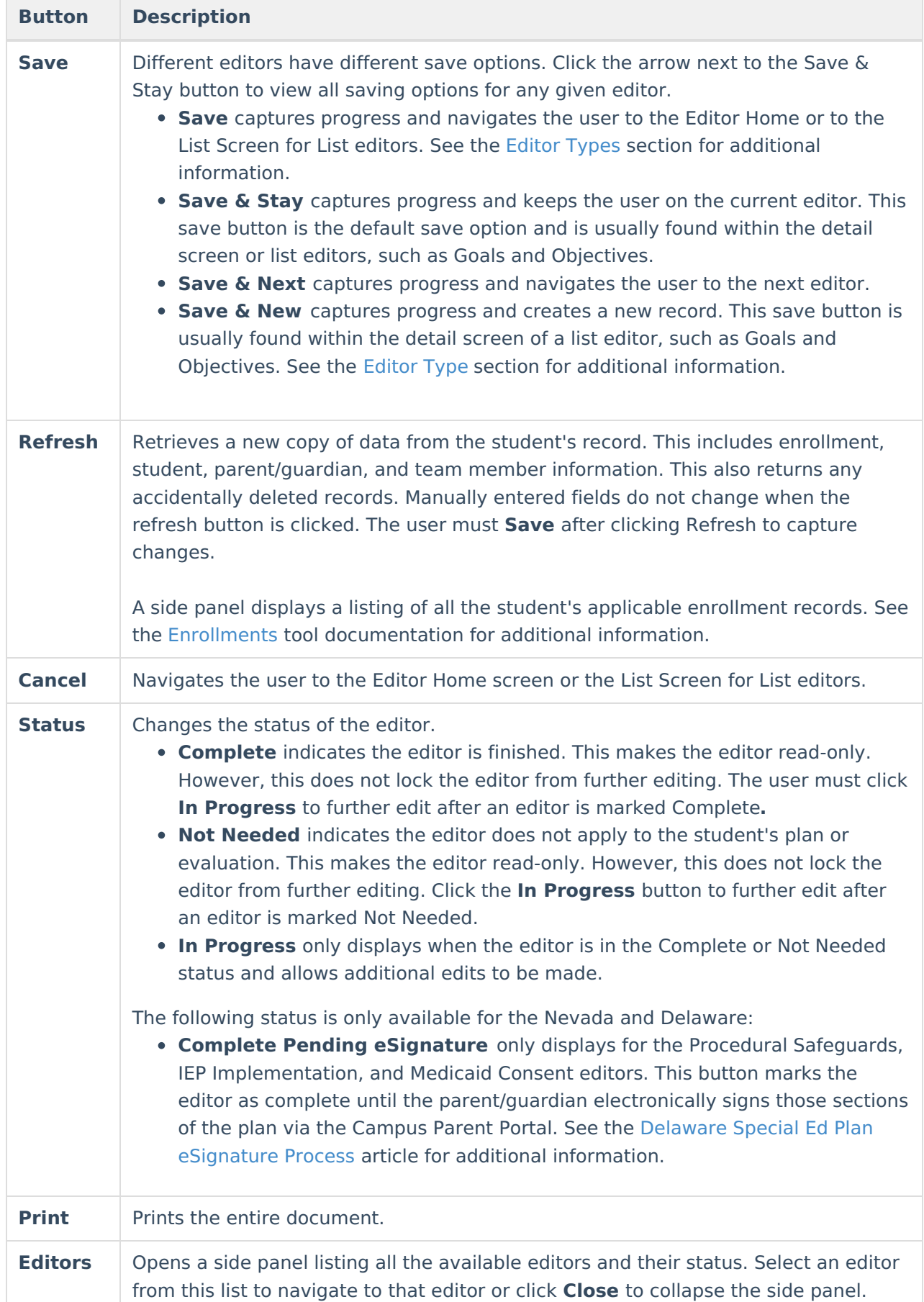

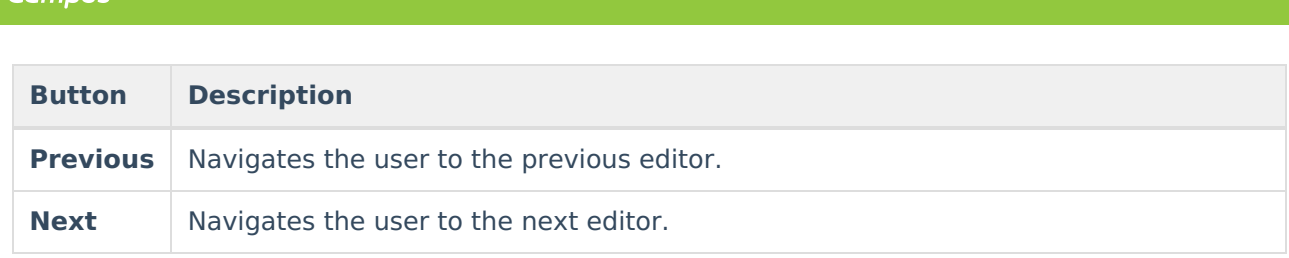

# **Editor Types**

There are two types of editors available: List or Basic editors. When navigating to a Basic editor, the list of fields within the editor is displayed. List editors display a list of all records within that editor. Clicking an existing record or the **New** button opens the detail view for an individual record.

# **Editor Lock Out and Release Logic**

Only one user at a time can actively work on an editor. A person with a padlock icon ( $\Box$ ) displays in the Editors side panel, Editor Home, and List Screen of list editors indicating which editors currently have users working on them. Hovering over the icon displays the name of the user who has checked out the editor, including the current user (you).

Editors that are currently being edited are read-only for all other users. The name of the person working on the editor displays in the header.

To release an editor, the user must:

- navigate to the next editor by clicking **Save and Next** or the **Editors** button and selecting the next editor from the side panel.
- click the **Cancel** button to return to the Editor Home screen.
- log out of the Campus application.
- navigate to a different tool in the Campus application.

Editors are automatically released when the in-application timeout limit has been exceeded. This is a back-end process and is usually around 30-60 minutes.

# **Text Editors**

Images should not be inserted into text fields.

^ [Back](http://kb.infinitecampus.com/#top) to Top

# **Editors**

Plan [Header](http://kb.infinitecampus.com/#plan-header) | Enrollment [Information](http://kb.infinitecampus.com/#enrollment-information) | Student [Information](http://kb.infinitecampus.com/#student-information) | [Parent/Guardian](http://kb.infinitecampus.com/#parent/guardian-information) Information | Meeting Participants | Data [Considerations](http://kb.infinitecampus.com/#course-of-study) | Other Factors to [Consider](http://kb.infinitecampus.com/#other-factors-to-consider) | [Post-High](http://kb.infinitecampus.com/#post-high-school-goals) School Goals | Course of Study | [Activities](http://kb.infinitecampus.com/#activities-and-services-to-reach-goal) and Services to Reach Goal | [Interagency](http://kb.infinitecampus.com/#interagency-supports) Supports | Educational [Representative](http://kb.infinitecampus.com/#educational-representative-after-attainment-age-18) After Attainment Age 18 | Team, Parent and Student [Certification](http://kb.infinitecampus.com/#team-parent-and-student-certification) | Unique Needs/Present Levels/Annual Goals and Benchmarks | Specially Designed [Instruction](http://kb.infinitecampus.com/#specially-designed-instruction) | [Supplementary](http://kb.infinitecampus.com/#unique-needs/present-levels/annual-goals-and-benchmarks) Aids and Services | [Transportatio](http://kb.infinitecampus.com/#transportation)[n](http://kb.infinitecampus.com/#participation-in-twelve-month-program) | Participation in Statewide [Assessments](http://kb.infinitecampus.com/#participation-in-statewide-assessments) | [Discipline](http://kb.infinitecampus.com/#discipline) | Participation in

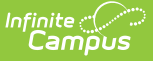

Twelve Month Program | Consideration of [Reading-Based](http://kb.infinitecampus.com/#consideration-of-reading-based-extended-school-year-services) Extended School Year Services | Reading-Based [ESY](http://kb.infinitecampus.com/#esy) [Services](http://kb.infinitecampus.com/#esy-services) | ESY | ESY Services | Least Restrictive [Environment/Placement](http://kb.infinitecampus.com/#reading-based-esy-services) | [Signatures](http://kb.infinitecampus.com/#signatures) | [Medicaid](http://kb.infinitecampus.com/#medicaid) | Prior [Written](http://kb.infinitecampus.com/#prior-written-notice) Notice

# **Plan Header**

The Plan Header editor stores plan information as well as related dates.

This editor must be saved before entering data into other editors.

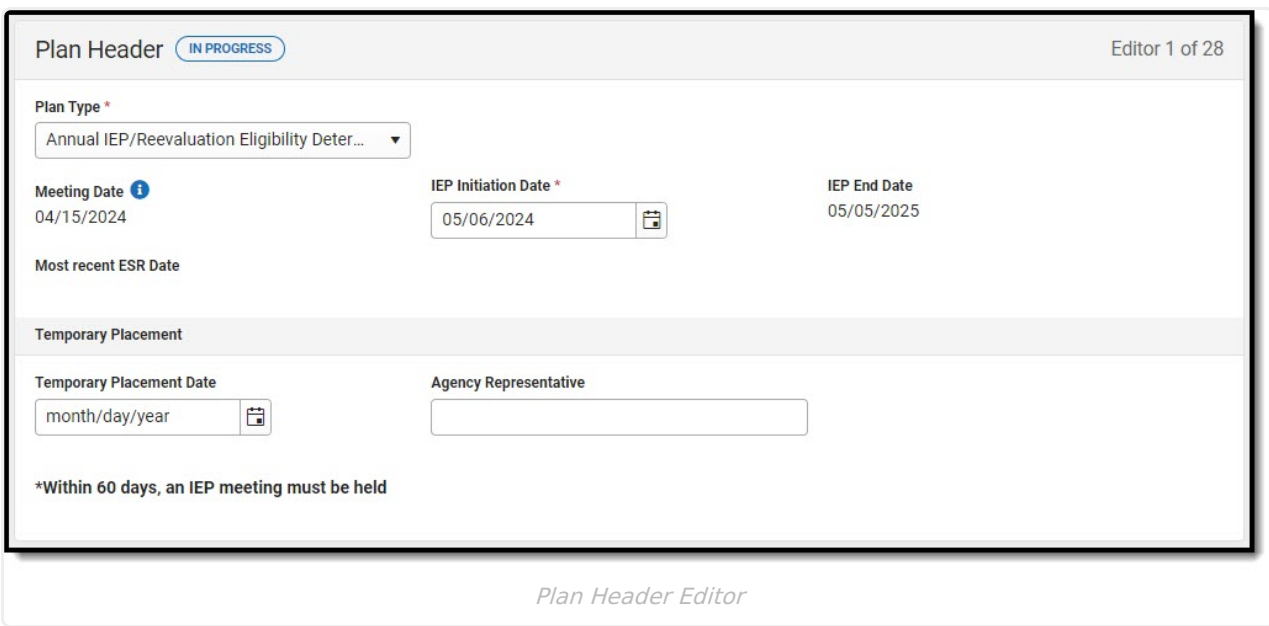

Click here to expand...

^ [Back](http://kb.infinitecampus.com/#top) to Top

## **Enrollment Information**

The Enrollment Information editor is a read-only editor that pulls in district and school information where the student is enrolled. This editor also documents the student's disability(ies).

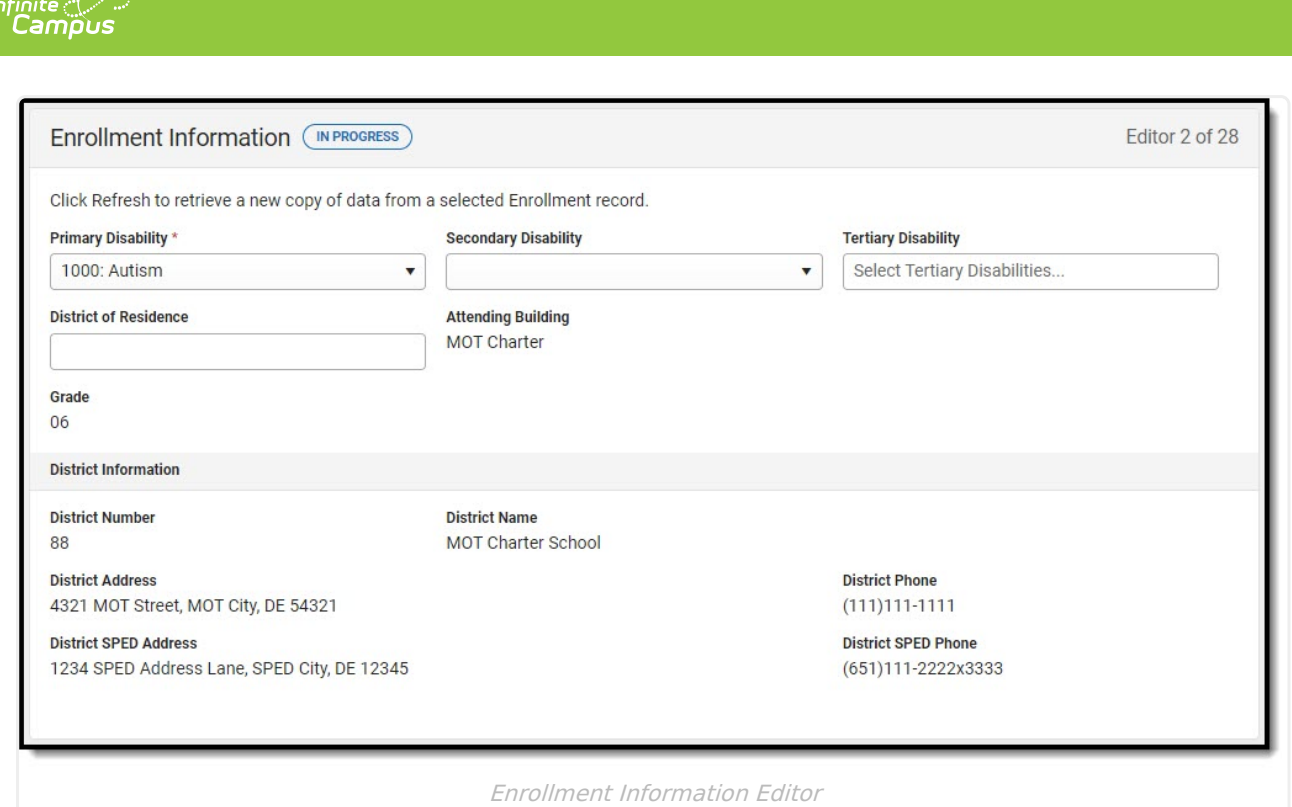

^ [Back](http://kb.infinitecampus.com/#top) to Top

# **Student Information**

The Student Information editor pulls demographic information regarding the student. This is a read-only editor.

The **Refresh** button retrieves a fresh copy of data from the student's record.

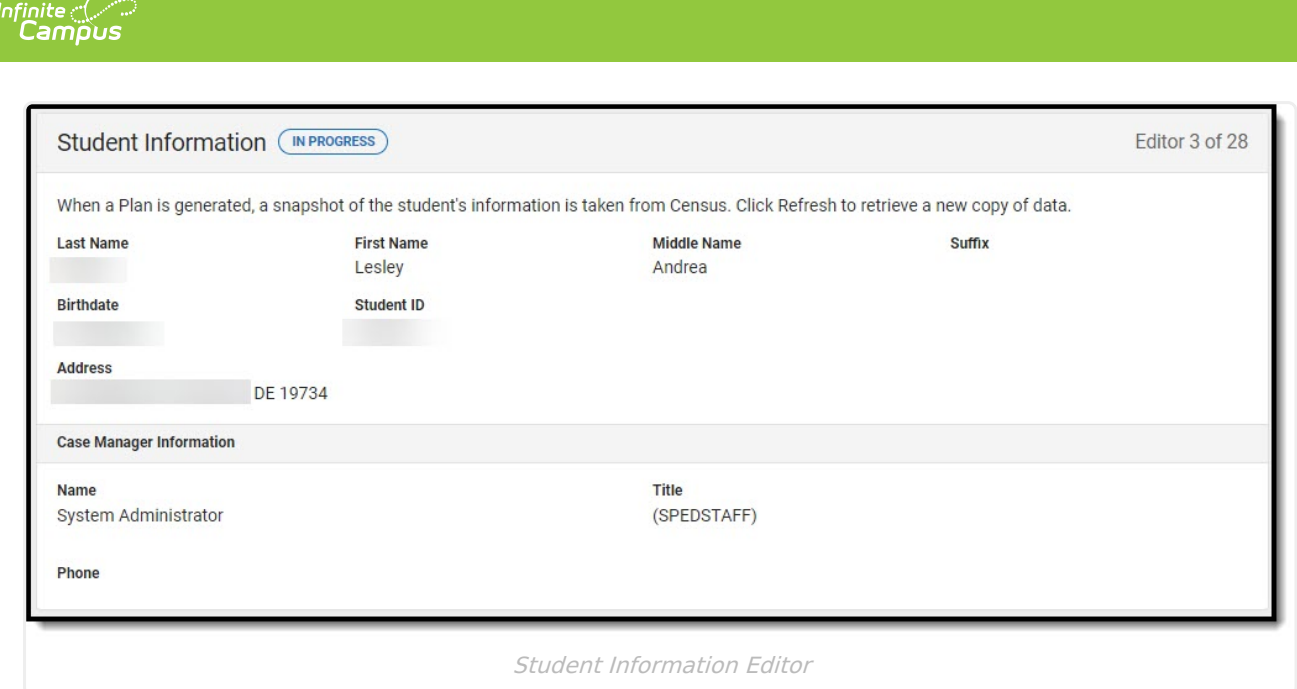

^ [Back](http://kb.infinitecampus.com/#top) to Top

# **Parent/Guardian Information**

The Parent/Guardian Information editor pulls the contact information of the student's parent/guardian(s).

The **Refresh** button retrieves a fresh copy of data from the parent/guardian's record.

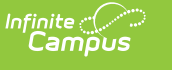

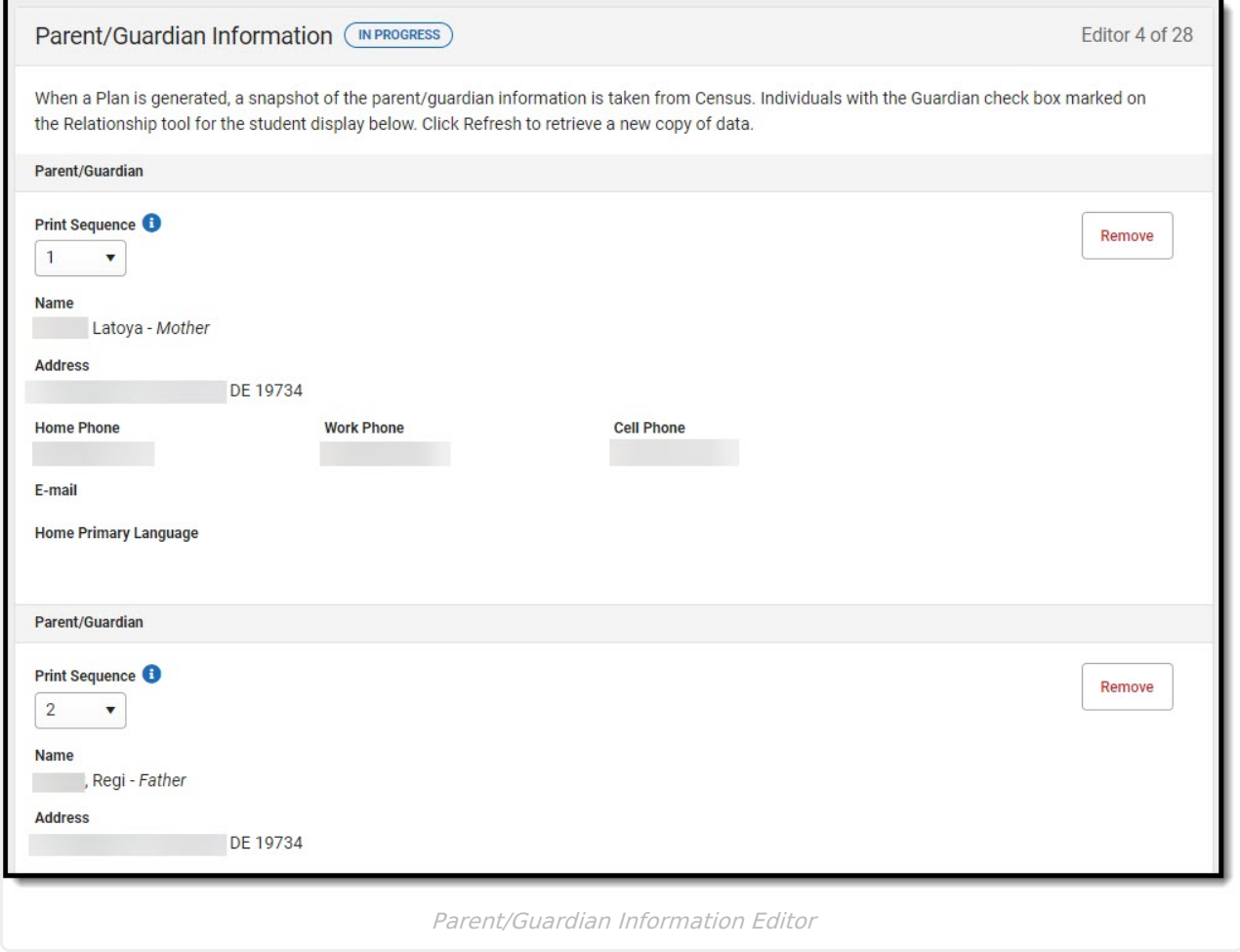

^ [Back](http://kb.infinitecampus.com/#top) to Top

# **Meeting Participants**

The Meeting Participants editor records team meetings and participants for the student.

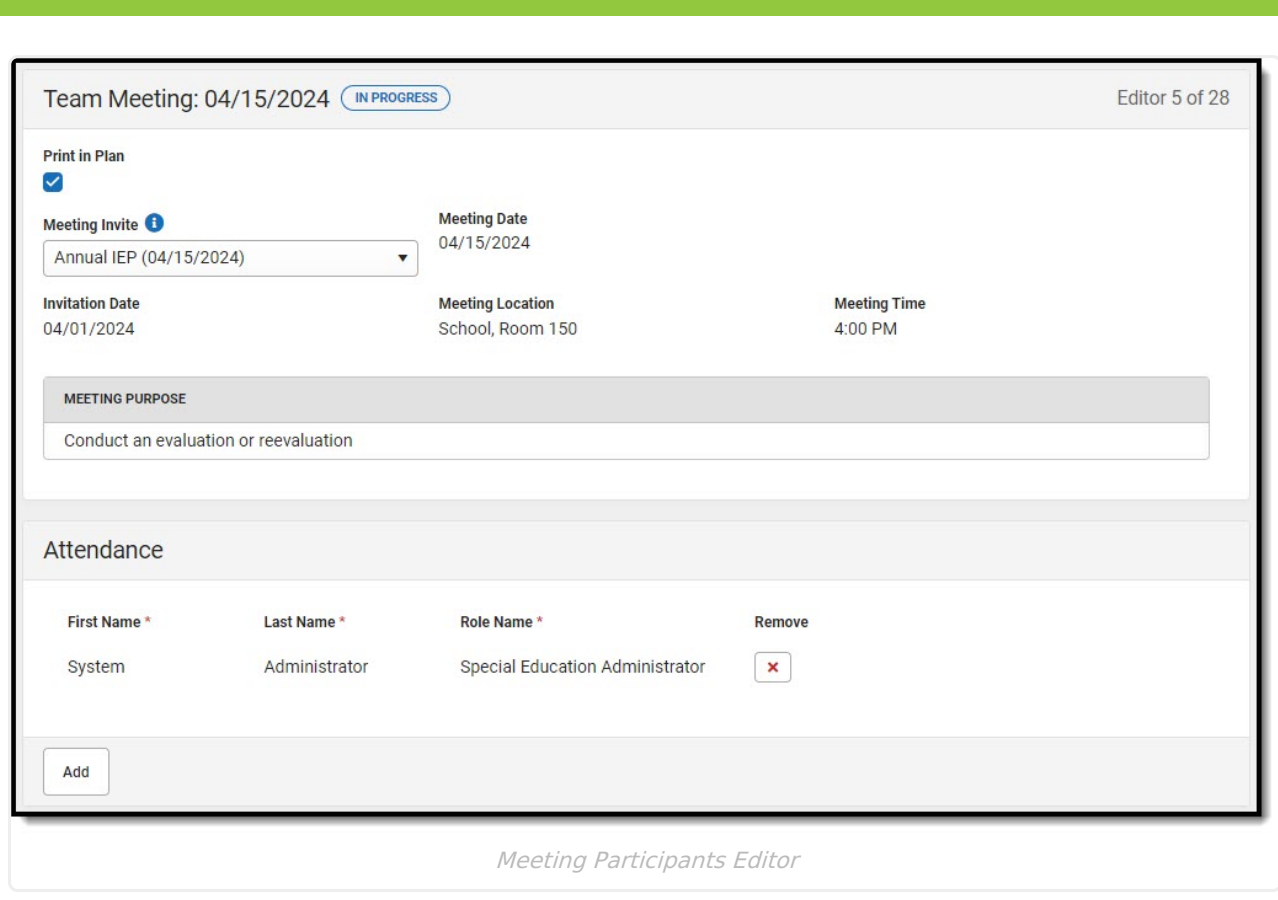

Infinite $<$ am

^ [Back](http://kb.infinitecampus.com/#top) to Top

# **Data Considerations**

The Data Considerations editor documents the student's strengths and data sources used to analyze the student's performance and the impact of the student's disability.

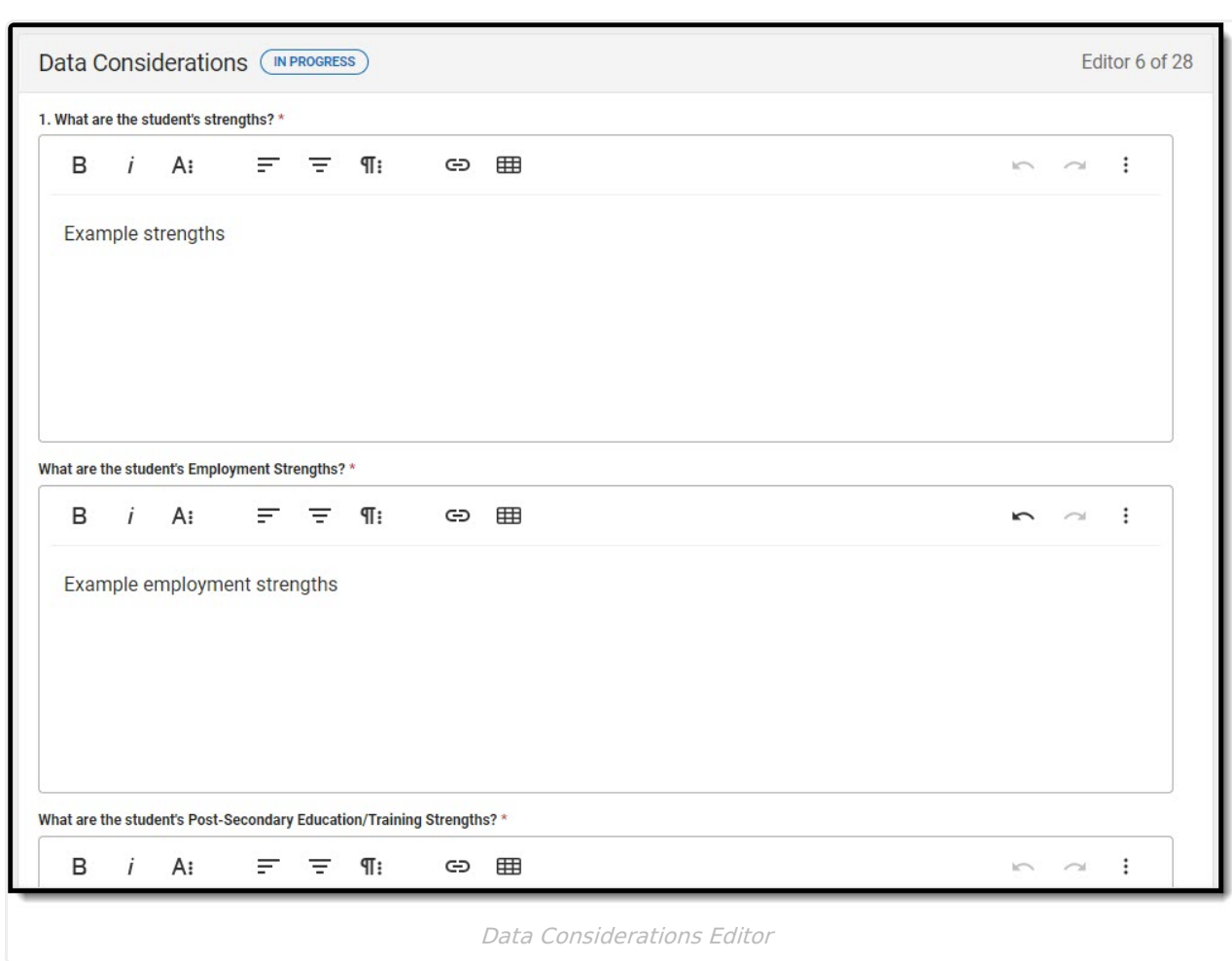

Infinite<br>Campus

^ [Back](http://kb.infinitecampus.com/#top) to Top

# **Other Factors to Consider**

The Other Factors to Consider editor documents the areas the team considers when creating the student's plan.

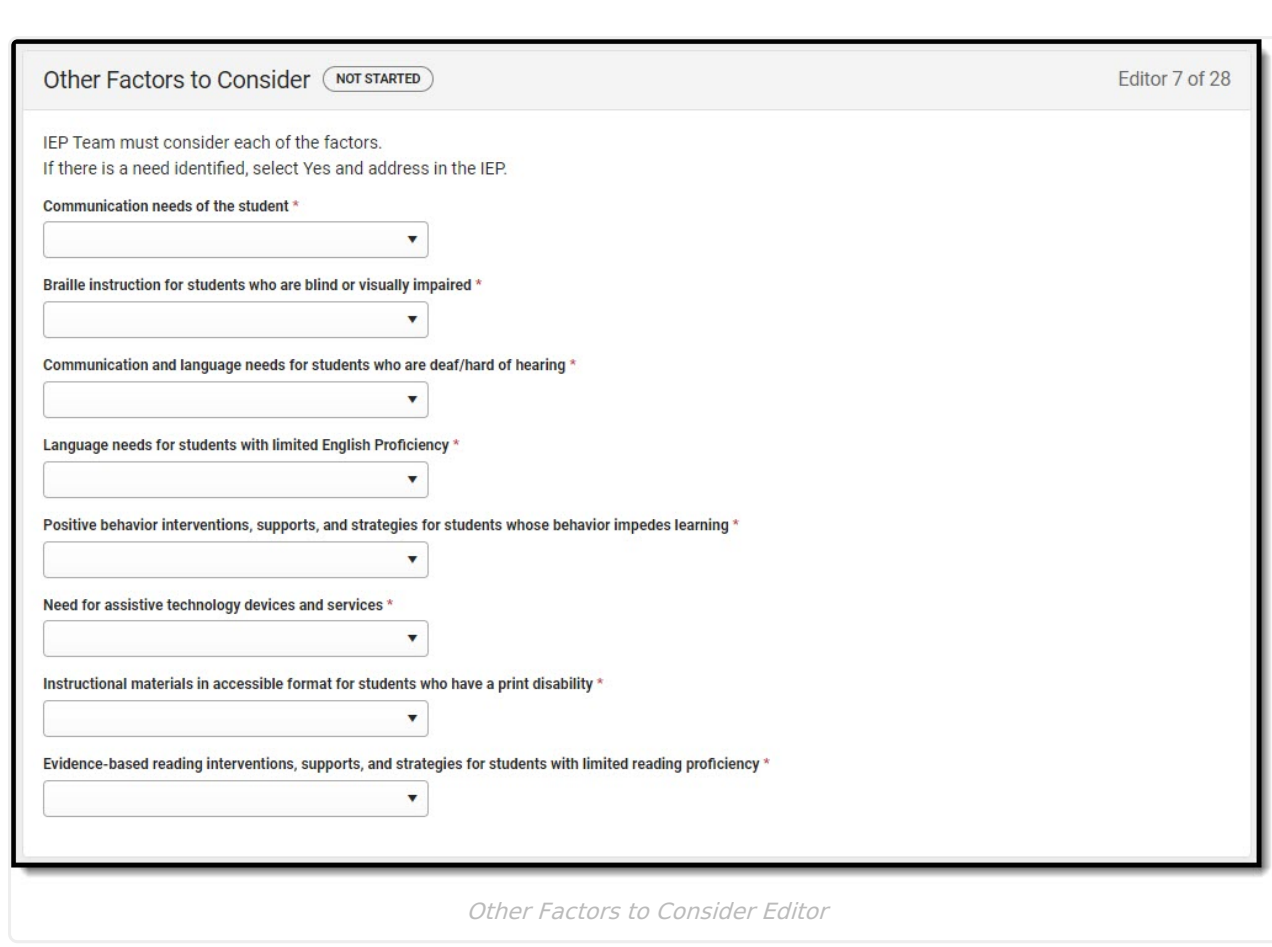

Infinite<br>Campus

^ [Back](http://kb.infinitecampus.com/#top) to Top

# **Post-High School Goals**

The Post-High School Goals editor documents the student's post-high school goals.

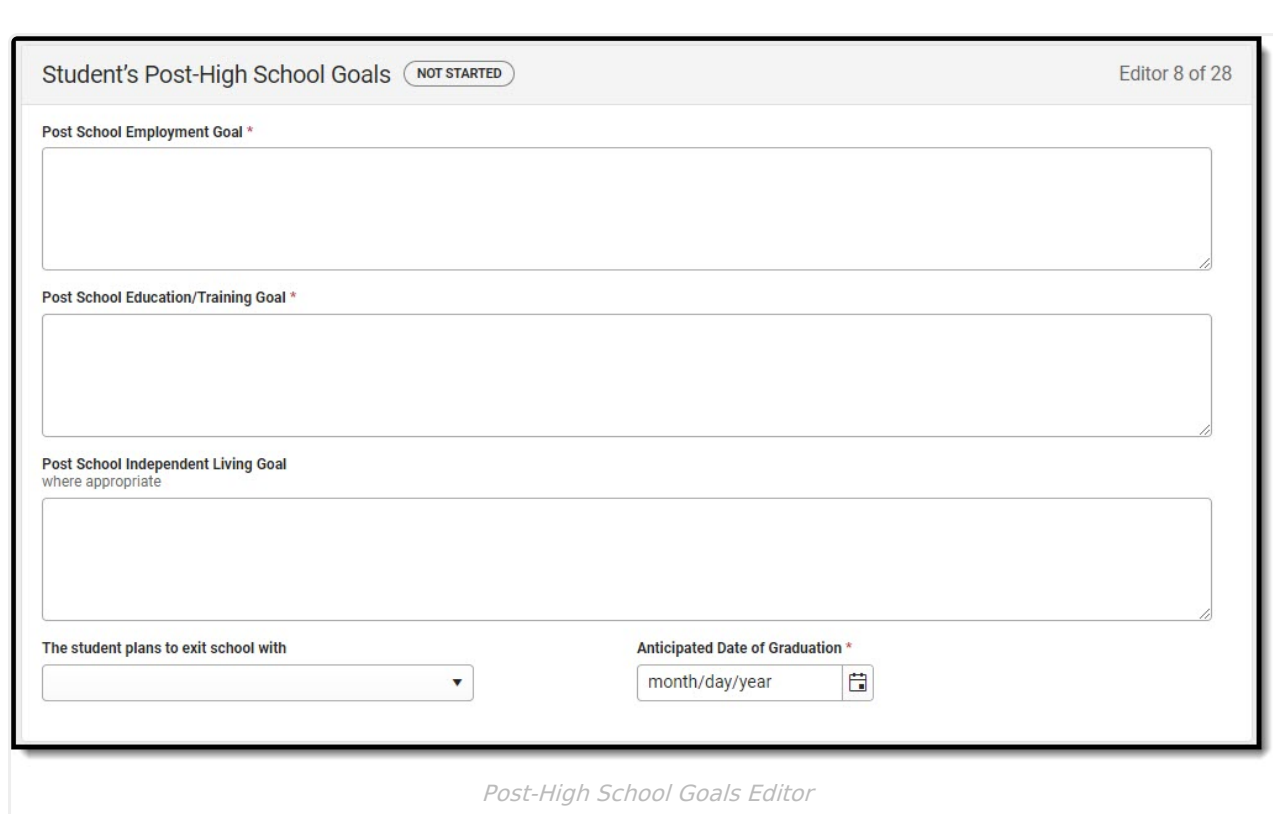

Infinite<br>Campus

^ [Back](http://kb.infinitecampus.com/#top) to Top

# **Course of Study**

The Course of Study editor documents the student's anticipated and completed courses for each of their school years.

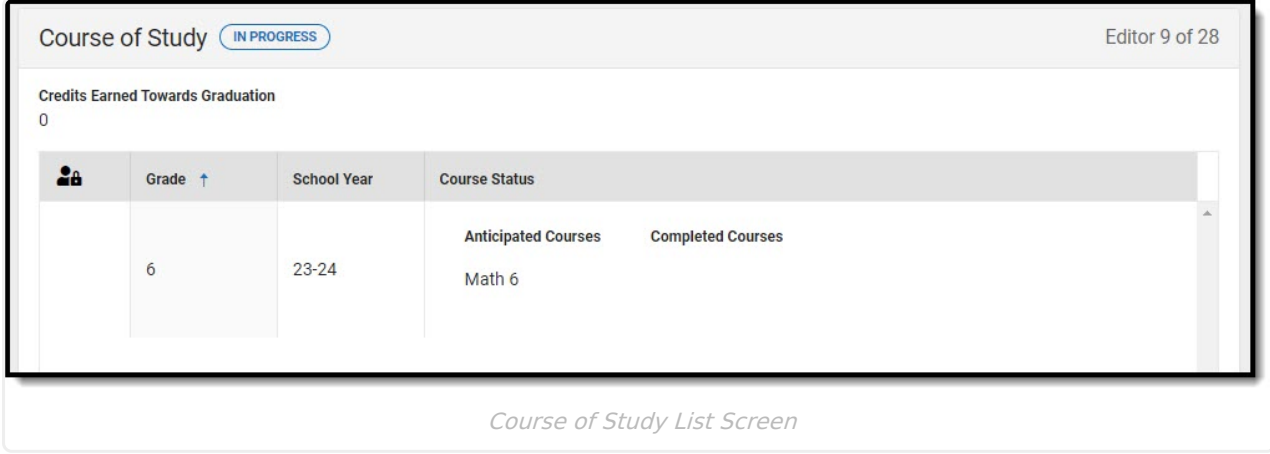

▶ Click here to expand...

^ [Back](http://kb.infinitecampus.com/#top) to Top

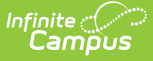

## **Activities and Services to Reach Goal**

The Activities and Services to Reach Goal editor documents the activity or service the student needs to achieve their goals.

In order to place this editor in a Complete status, 4 records per goal area, 12 records total, must be saved.

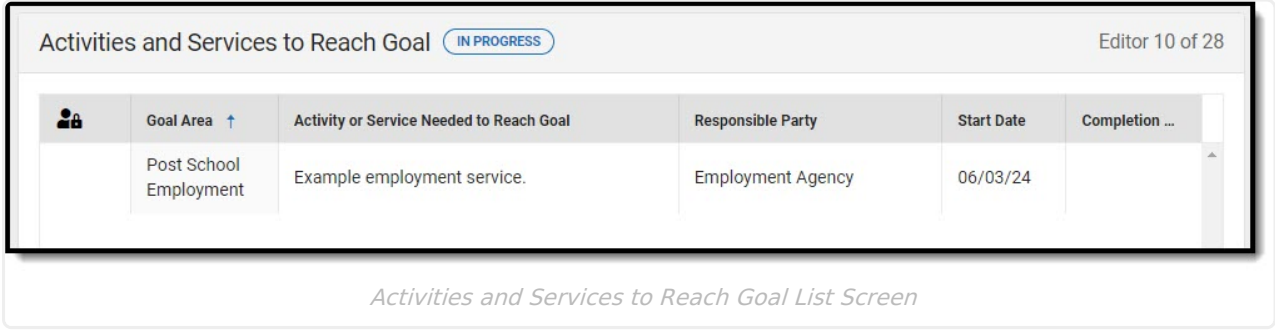

▶ Click here to expand...

^ [Back](http://kb.infinitecampus.com/#top) to Top

# **Interagency Supports**

The Interagency Supports editor documents the contacts for outside agencies responsible for administering support for the student.

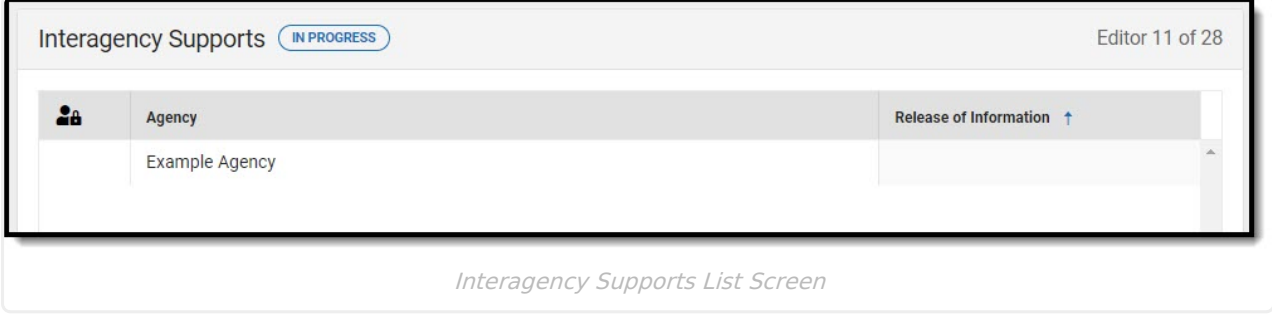

▶ Click here to expand...

^ [Back](http://kb.infinitecampus.com/#top) to Top

## **Educational Representative After Attainment Age 18**

The Educational Representative After Attainment Age 18 editor documents the student's legal guardian, power-of-attorney, or voluntary grant of authority agent responsible for acting on their

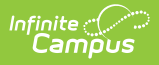

#### behalf in connection with rights under the Individuals with Disabilities Education Act (IDEA) and implementing the Delaware Department of Education regulations for them.

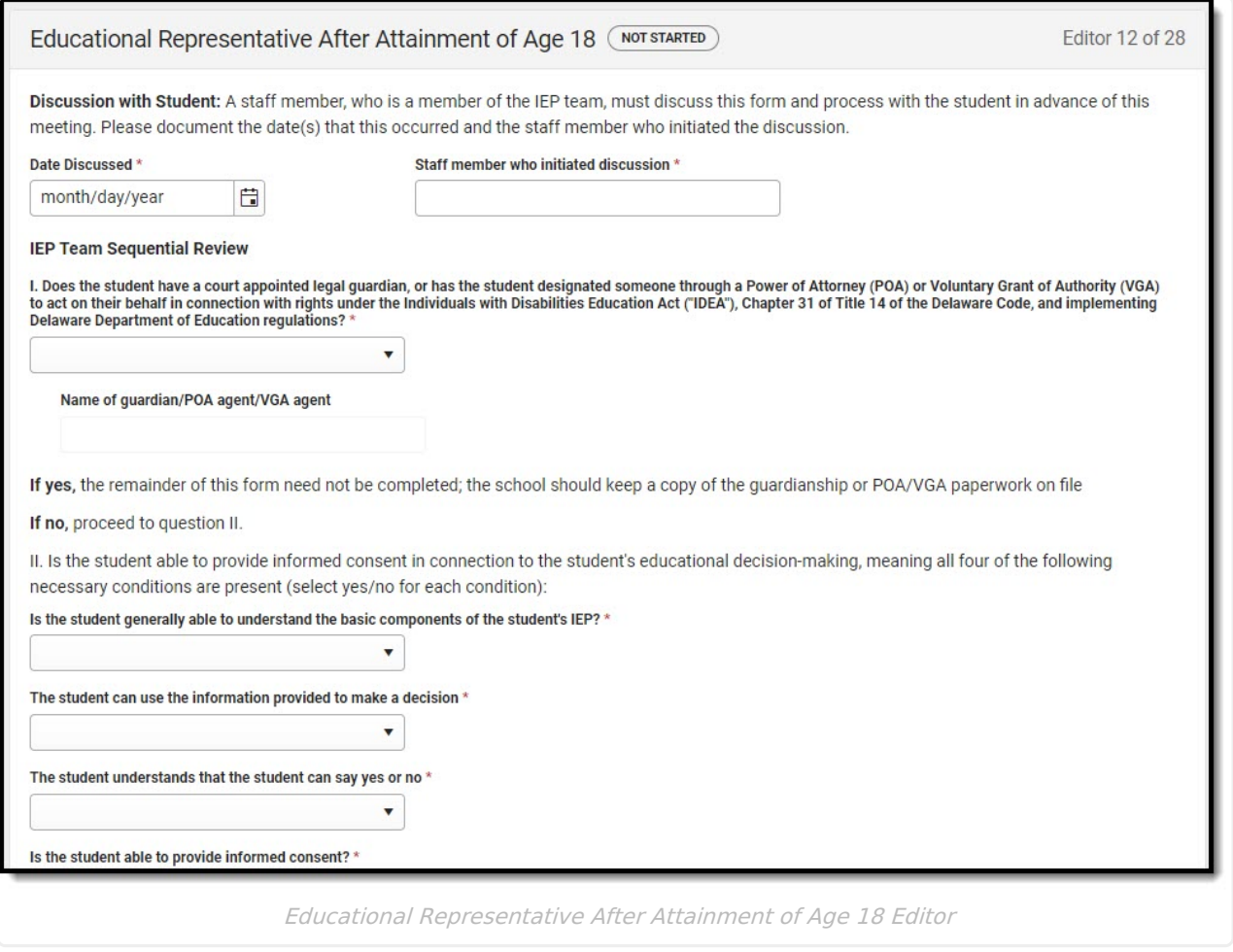

▶ Click here to expand...

^ [Back](http://kb.infinitecampus.com/#top) to Top

### **Team, Parent and Student Certification**

The Team, Parent, and Student Certification editor documents the team's, parent/guardian's, and student's agreement or disagreement with the determination documented in this plan.

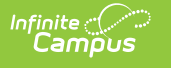

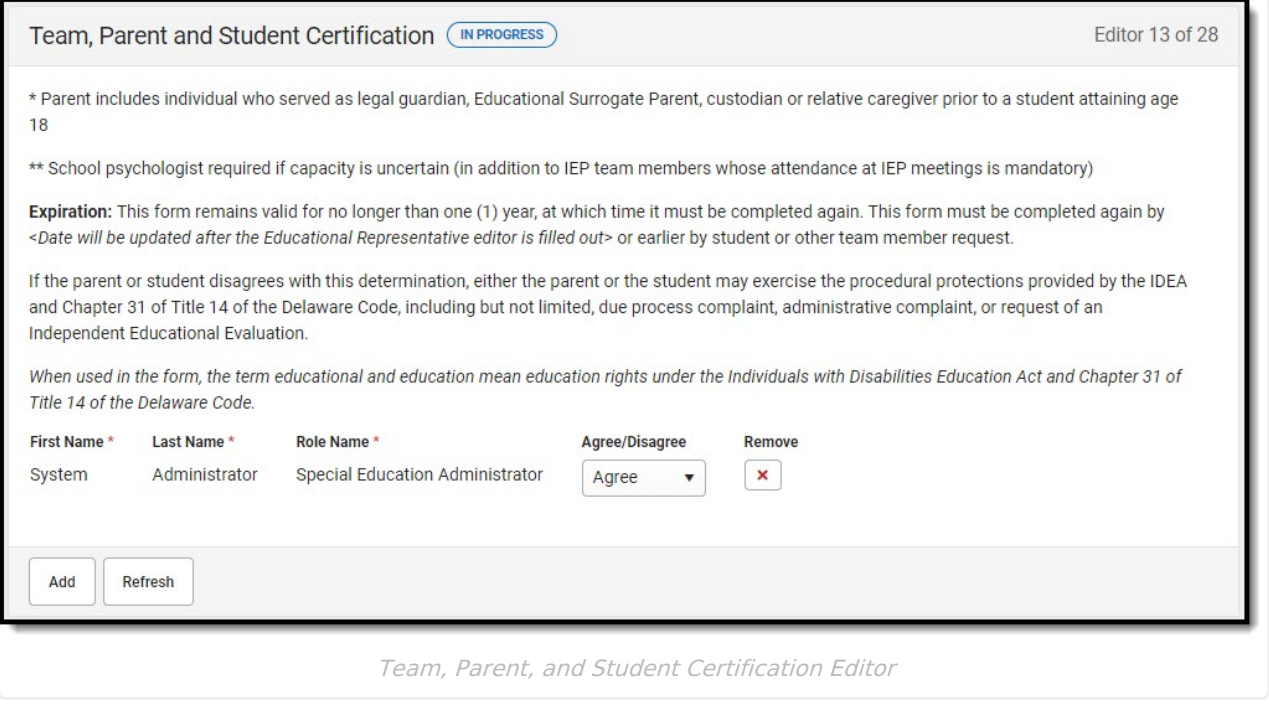

^ [Back](http://kb.infinitecampus.com/#top) to Top

### **Unique Needs/Present Levels/Annual Goals and Benchmarks**

The Unique Needs/Present Levels/Annual Goals and Benchmarks editor includes the student's present levels of academic achievement and functional performance, including the assessment conducted to determine the level, resulting skills determined, and needs identified. This also includes goals and benchmarks.

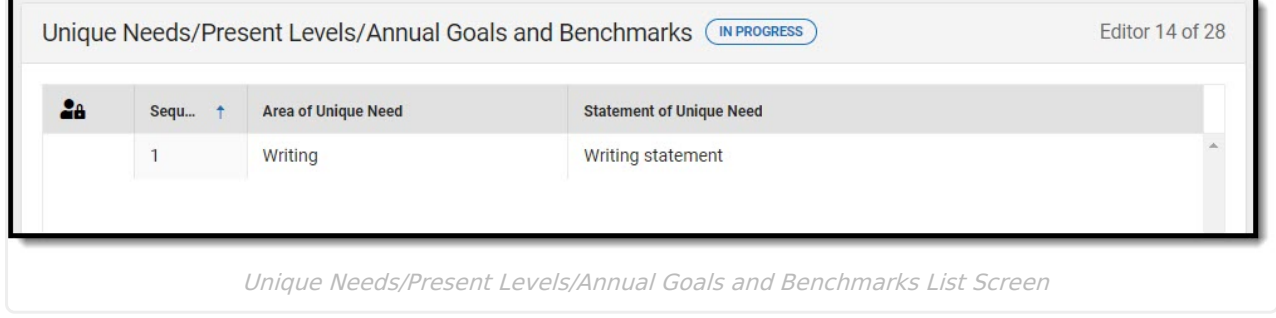

Click here to expand...

^ [Back](http://kb.infinitecampus.com/#top) to Top

# **Specially Designed Instruction**

The Specially Designed Instruction editor lists services for the student in a Special Education setting.

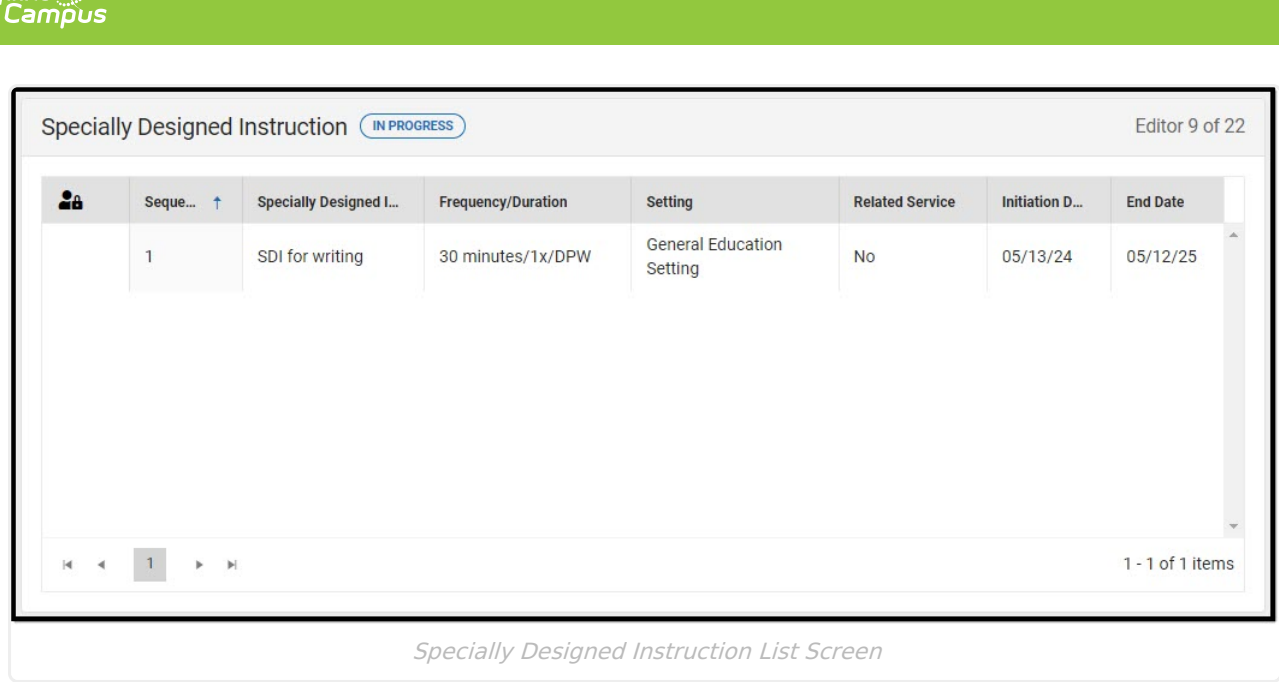

 $\begin{picture}(22,10) \put(0,0){\line(1,0){10}} \put(15,0){\line(1,0){10}} \put(15,0){\line(1,0){10}} \put(15,0){\line(1,0){10}} \put(15,0){\line(1,0){10}} \put(15,0){\line(1,0){10}} \put(15,0){\line(1,0){10}} \put(15,0){\line(1,0){10}} \put(15,0){\line(1,0){10}} \put(15,0){\line(1,0){10}} \put(15,0){\line(1,0){10}} \put(15,0){\line(1$ 

^ [Back](http://kb.infinitecampus.com/#top) to Top

# **Supplementary Aids and Services**

The Supplementary Aids and Services editor lists the accommodations and modifications made to assist the student in participating in regular education.

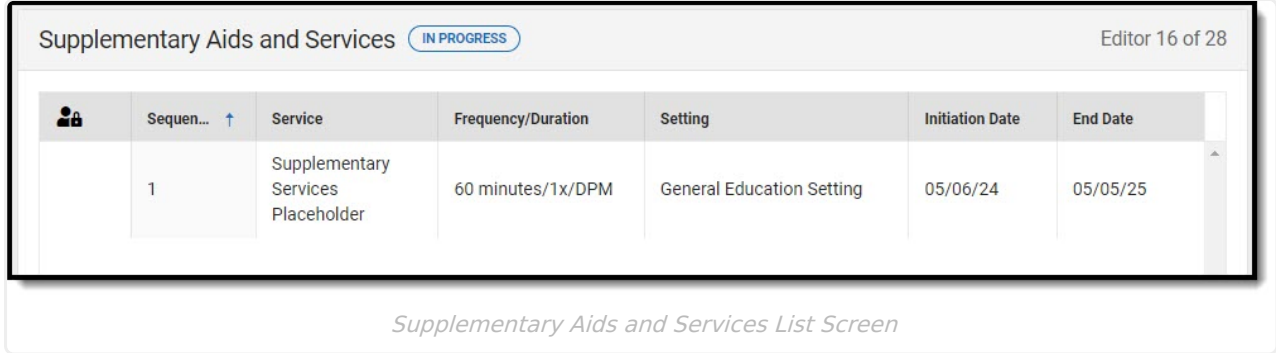

Click here to expand...

^ [Back](http://kb.infinitecampus.com/#top) to Top

# **Transportation**

The Transportation editor is used to document the student's transportation needs.

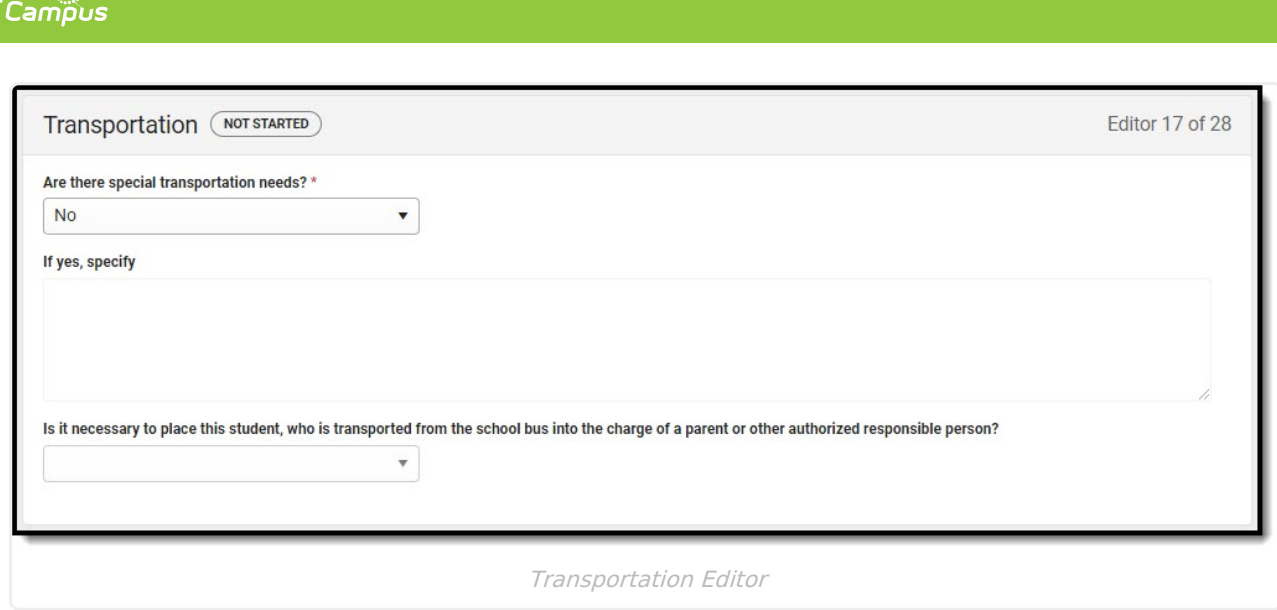

Infinite  $\mathbb{C}$ 

^ [Back](http://kb.infinitecampus.com/#top) to Top

# **Participation in Statewide Assessments**

The Participation in Statewide Assessments editor documents how the student will participate in statewide assessments.

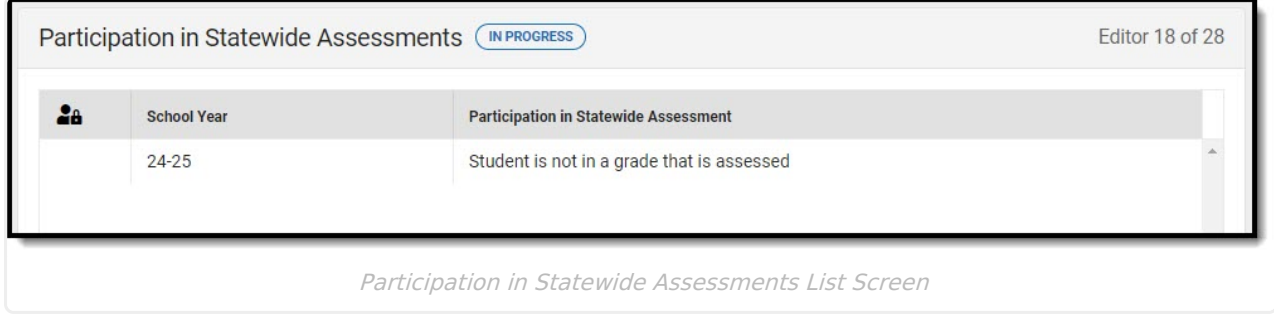

▶ Click here to expand...

^ [Back](http://kb.infinitecampus.com/#top) to Top

# **Discipline**

The Discipline editor is used to note the student's adherence to the school's code of conduct.

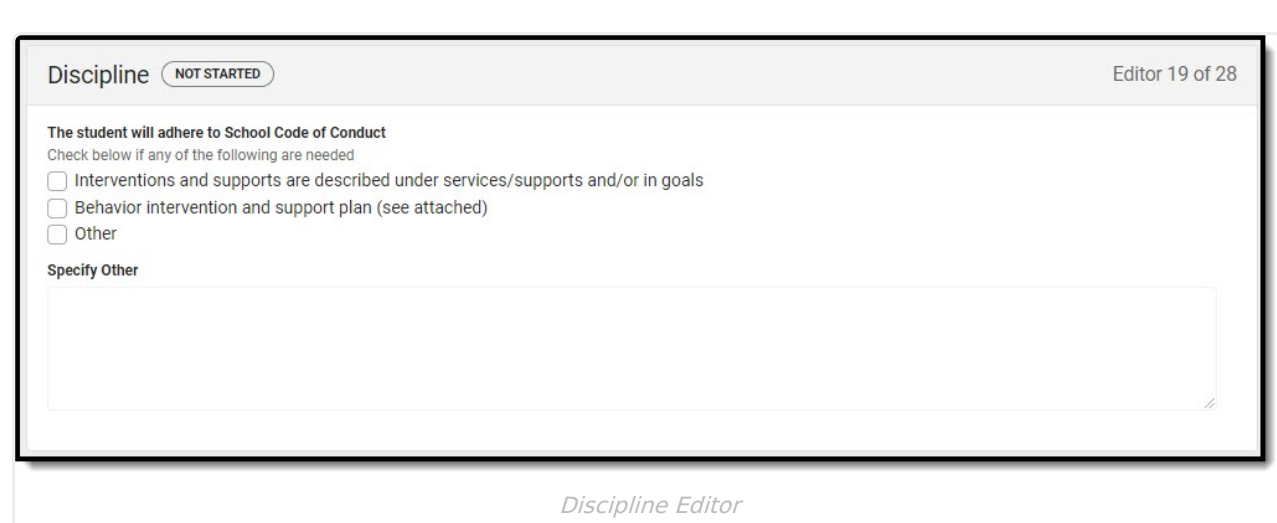

∴∕ infinite<br>Campus

^ [Back](http://kb.infinitecampus.com/#top) to Top

# **Participation in Twelve Month Program**

The Participation in Twelve Month Program editor indicates the parent has chosen a twelve-month program for their student. Options are Yes, No, or Not Applicable.

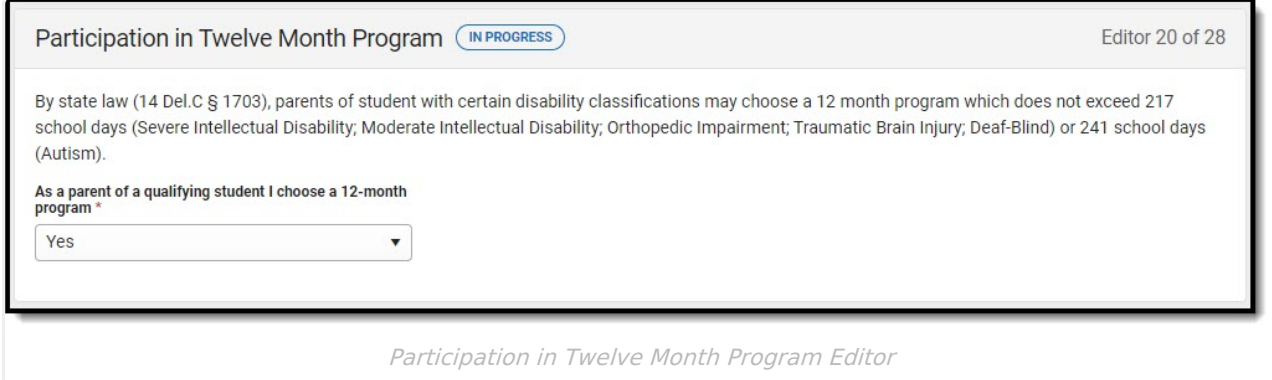

^ [Back](http://kb.infinitecampus.com/#top) to Top

### **Consideration of Reading-Based Extended School Year Services**

The Consideration of Reading-Based Extended School Year Services editor documents the student's need for an ESY reading program.

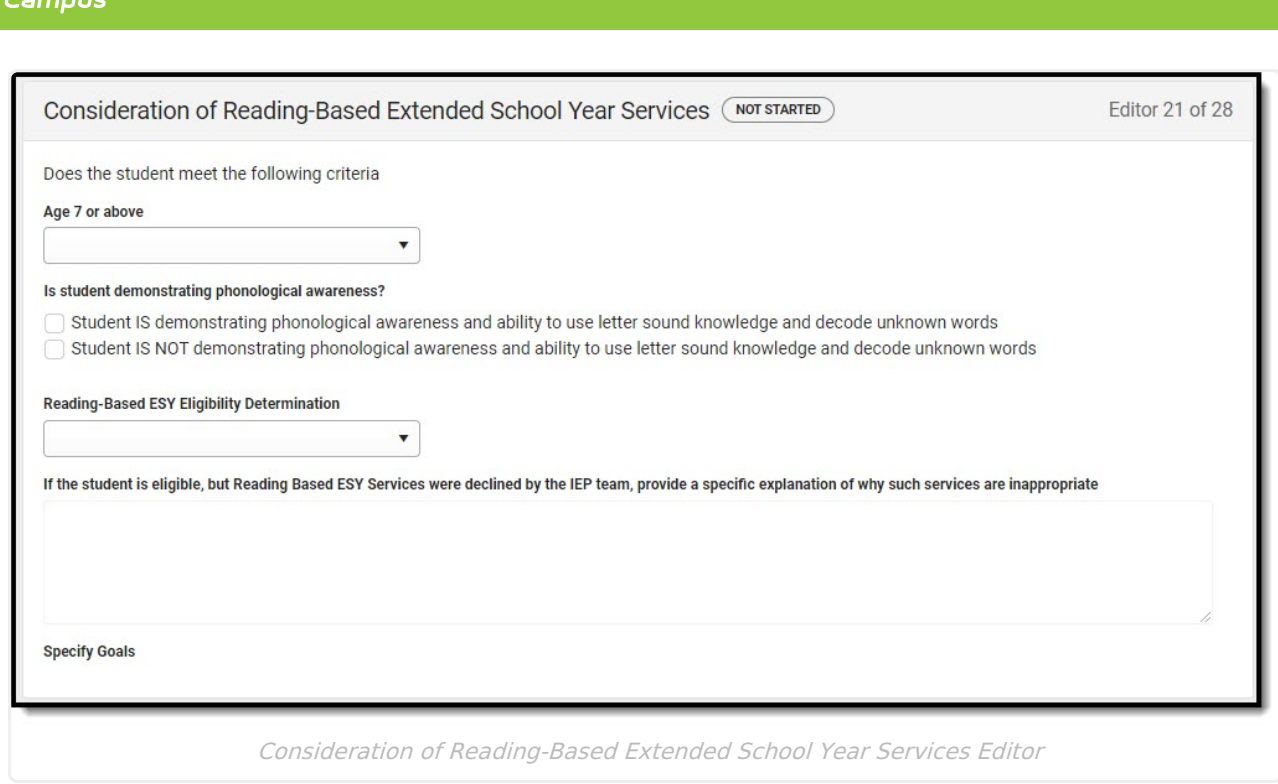

Infinite  $\mathcal{C}$ 

^ [Back](http://kb.infinitecampus.com/#top) to Top

# **Reading-Based ESY Services**

The Reading-Based ESY Services editor documents the services provided to the student in an Extended School Year program.

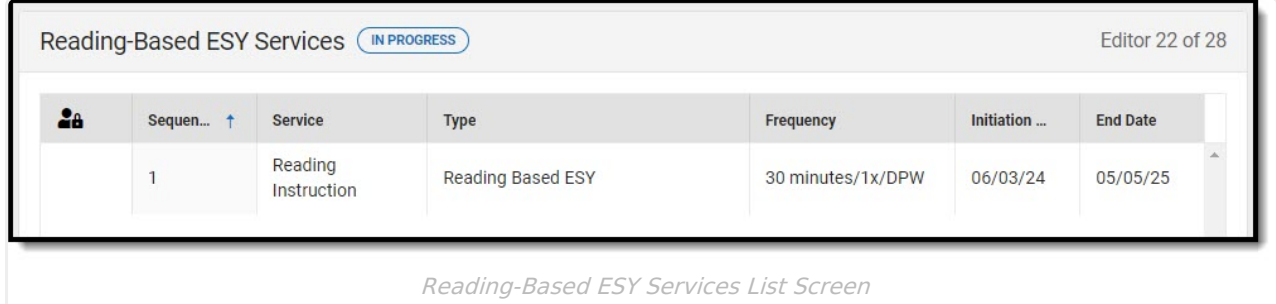

▶ Click here to expand...

^ [Back](http://kb.infinitecampus.com/#top) to Top

# **ESY**

The Extended School Year editor indicates the student requires services beyond the standard school time, such as beyond school hours or during breaks.

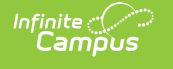

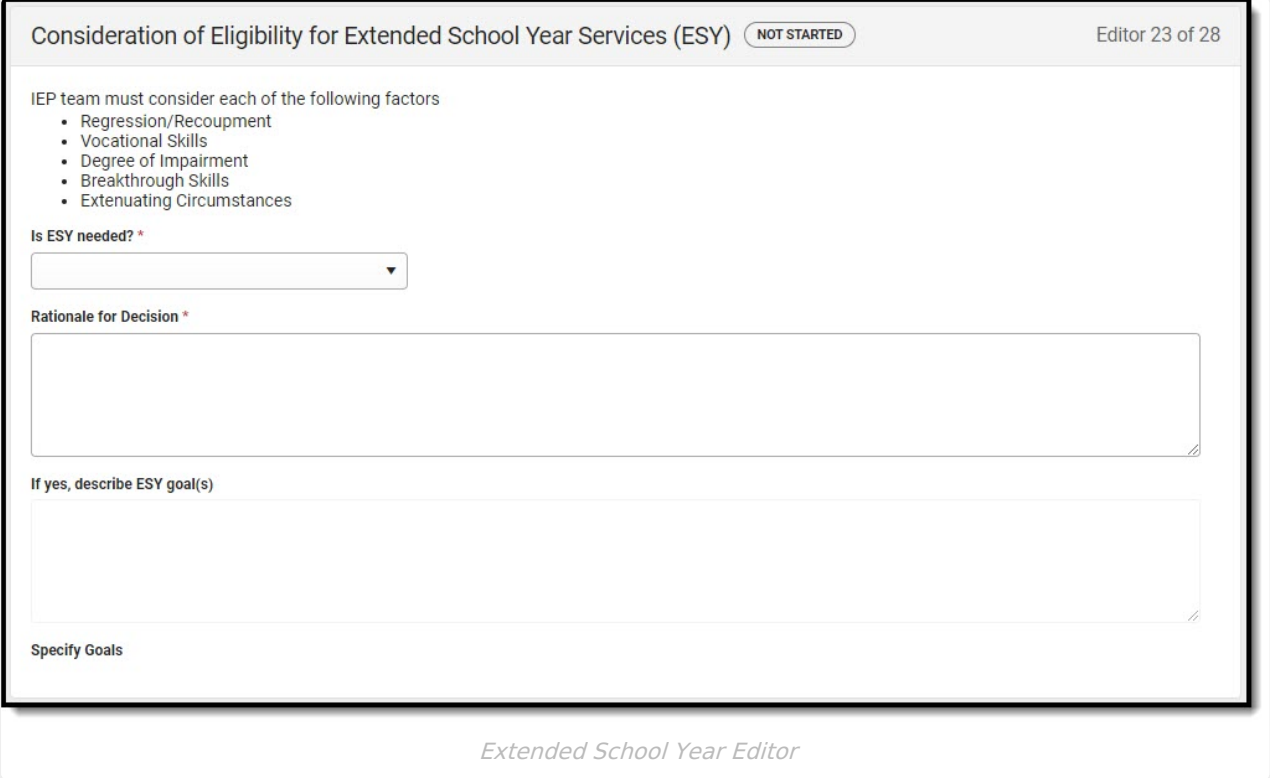

^ [Back](http://kb.infinitecampus.com/#top) to Top

## **ESY Services**

The Extended School Year Services editor documents the ESY services provided to the student.

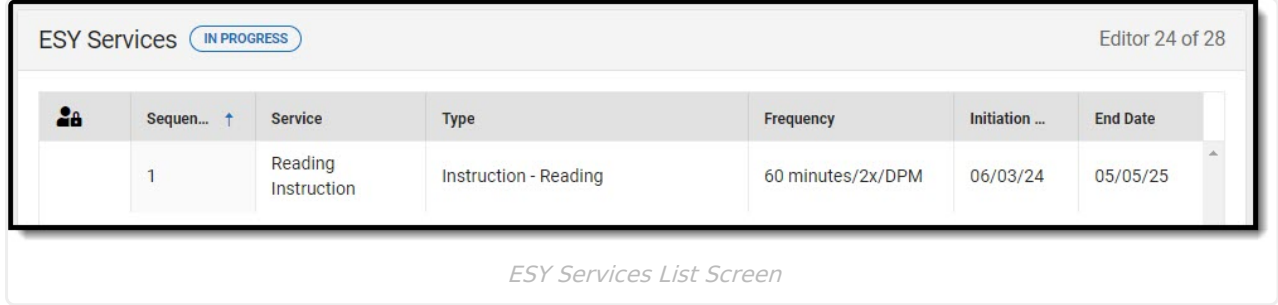

Click here to expand...

^ [Back](http://kb.infinitecampus.com/#top) to Top

## **Least Restrictive Environment/Placement**

The Least Restrictive Environment/Placement editor documents where the student receives services.

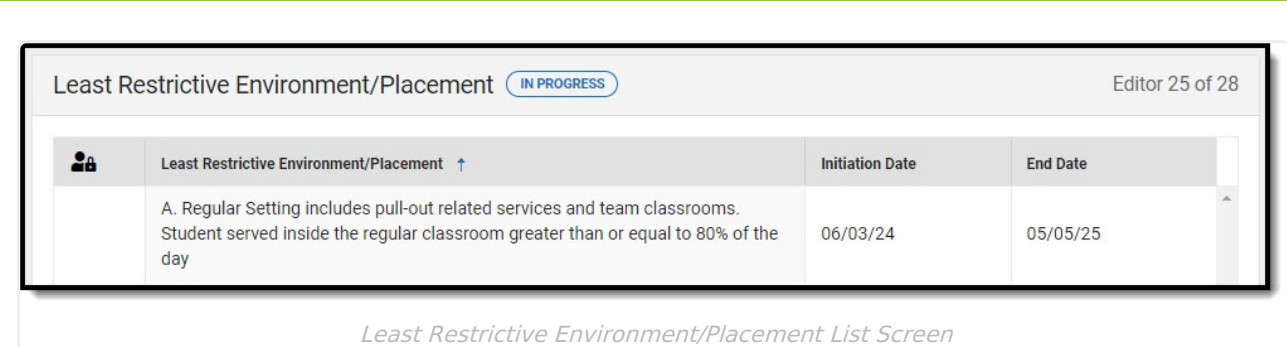

Infinite<br>Campus

^ [Back](http://kb.infinitecampus.com/#top) to Top

### **Signatures**

The Signatures editor documents the parent/guardian(s)' or student's (if over 18) consent of the proposed plan documented in the rest of the IEP.

This editor is often filled out and electronically signed by the student's parent/guardian. In order to send the plan for eSignature, this editor must be placed in the status **Complete Pending eSignature** OR **Not Needed**. See the Delaware Special Ed Plan [eSignature](http://kb.infinitecampus.com/help/special-ed-plan-esignature-process-delaware) Process process article for additional information.

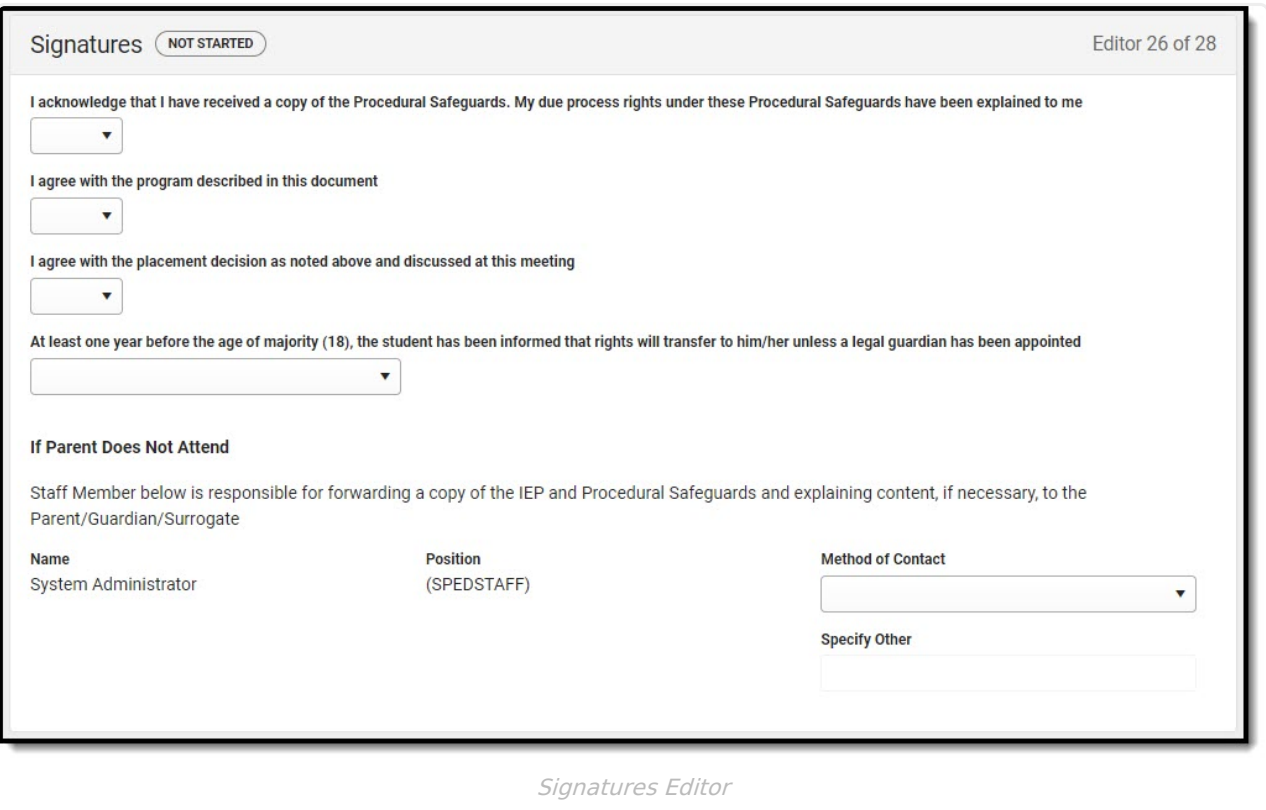

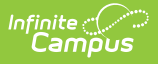

^ [Back](http://kb.infinitecampus.com/#top) to Top

# **Medicaid**

The Medicaid Consent editor is used to document the parent/guardian's consent for the district to disclose the student's information in regard to seeking Medicaid funding.

This editor is often filled out and electronically signed by the student's parent/guardian. In order to send the plan for eSignature, this editor must be placed in the status **Complete Pending eSignature** OR **Not Needed**. See the Delaware Special Ed Plan [eSignature](http://kb.infinitecampus.com/help/special-ed-plan-esignature-process-delaware) Process process article for additional information.

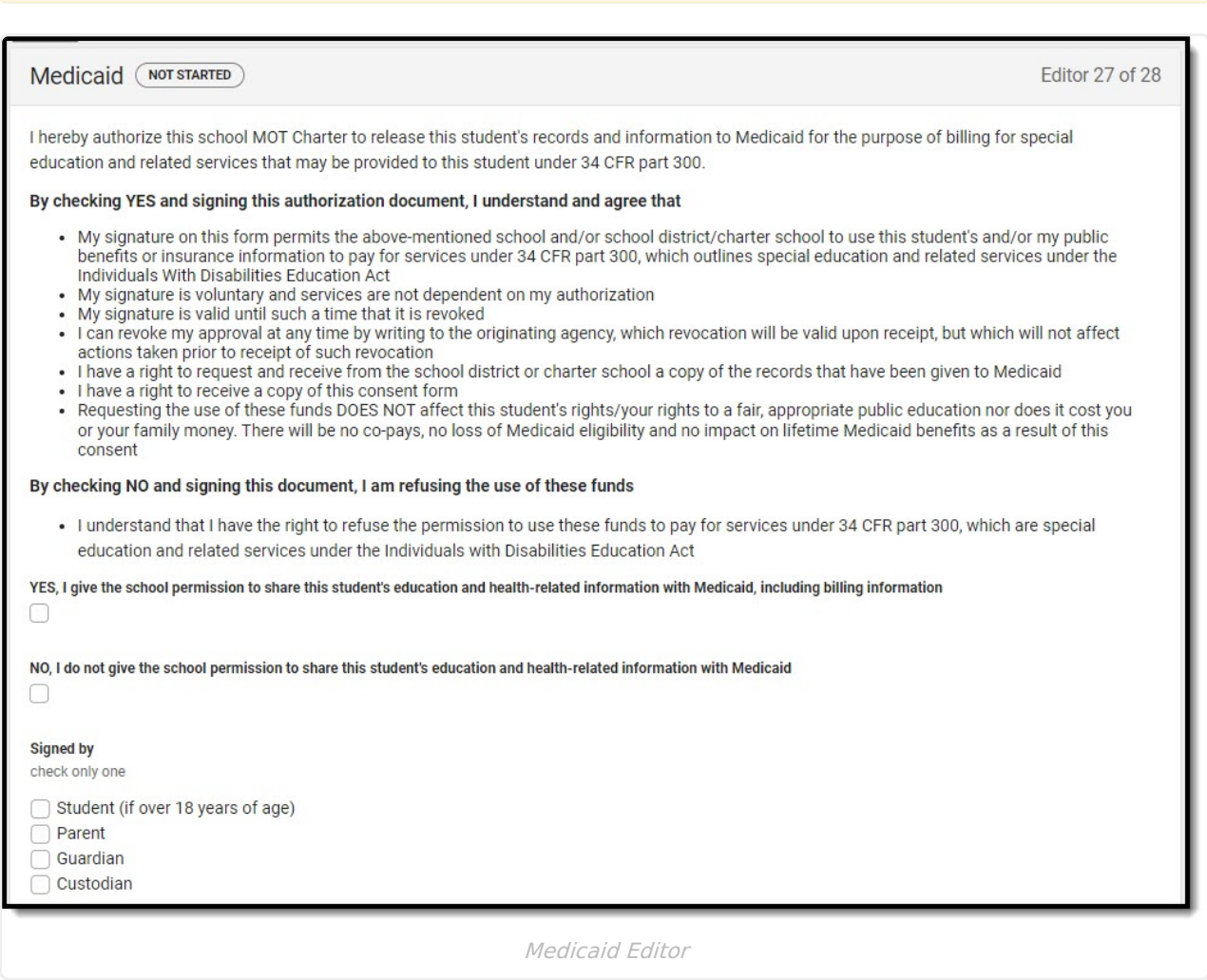

#### Click here to expand...

^ [Back](http://kb.infinitecampus.com/#top) to Top

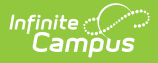

## **Prior Written Notice**

The Prior Written Notice editor documents the proposed or refused actions considered by the IEP team and the notice dates provided to the parent/guardian(s).

This editor is often filled out and electronically signed by the student's parent/guardian. In order to send the plan for eSignature, this editor must be placed in the status **Complete Pending [eSignature](http://kb.infinitecampus.com/help/special-ed-plan-esignature-process-delaware)** OR **Not Needed**. See the Delaware Special Ed Plan eSignature Process process article for additional information.

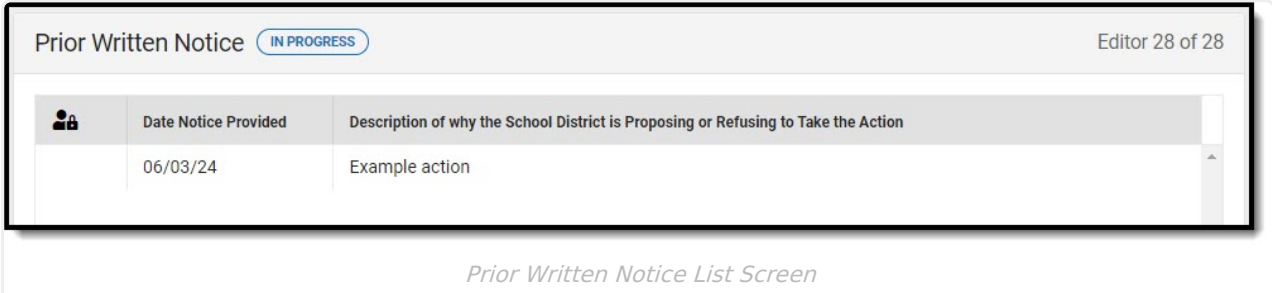

Click here to expand...

^ [Back](http://kb.infinitecampus.com/#top) to Top